# **MD156 Bluetooth+2.4G Mouse**

## **Packing content**

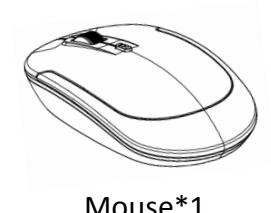

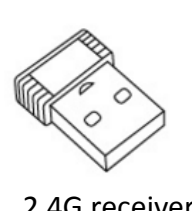

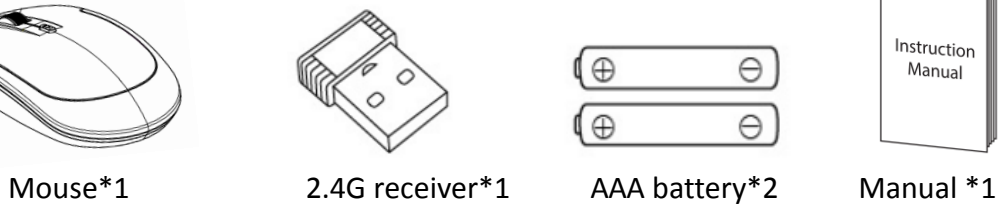

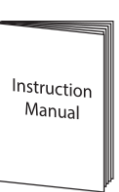

## **Specifications**

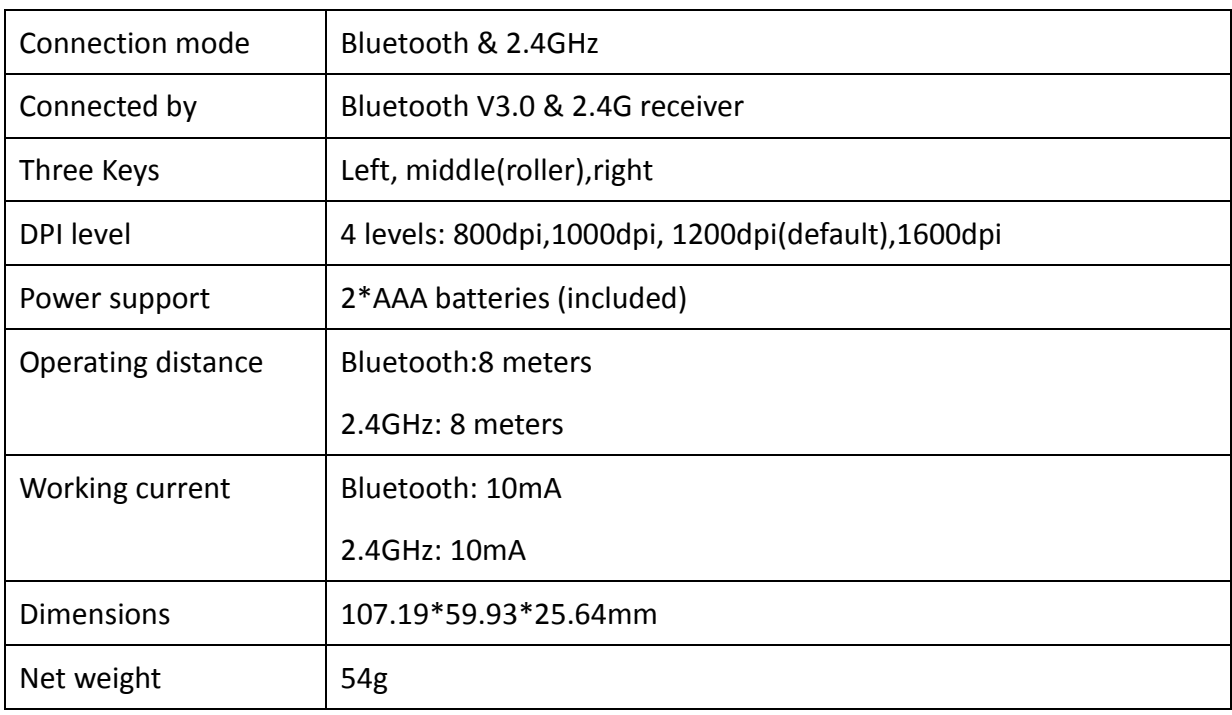

### **Mouse introduction**

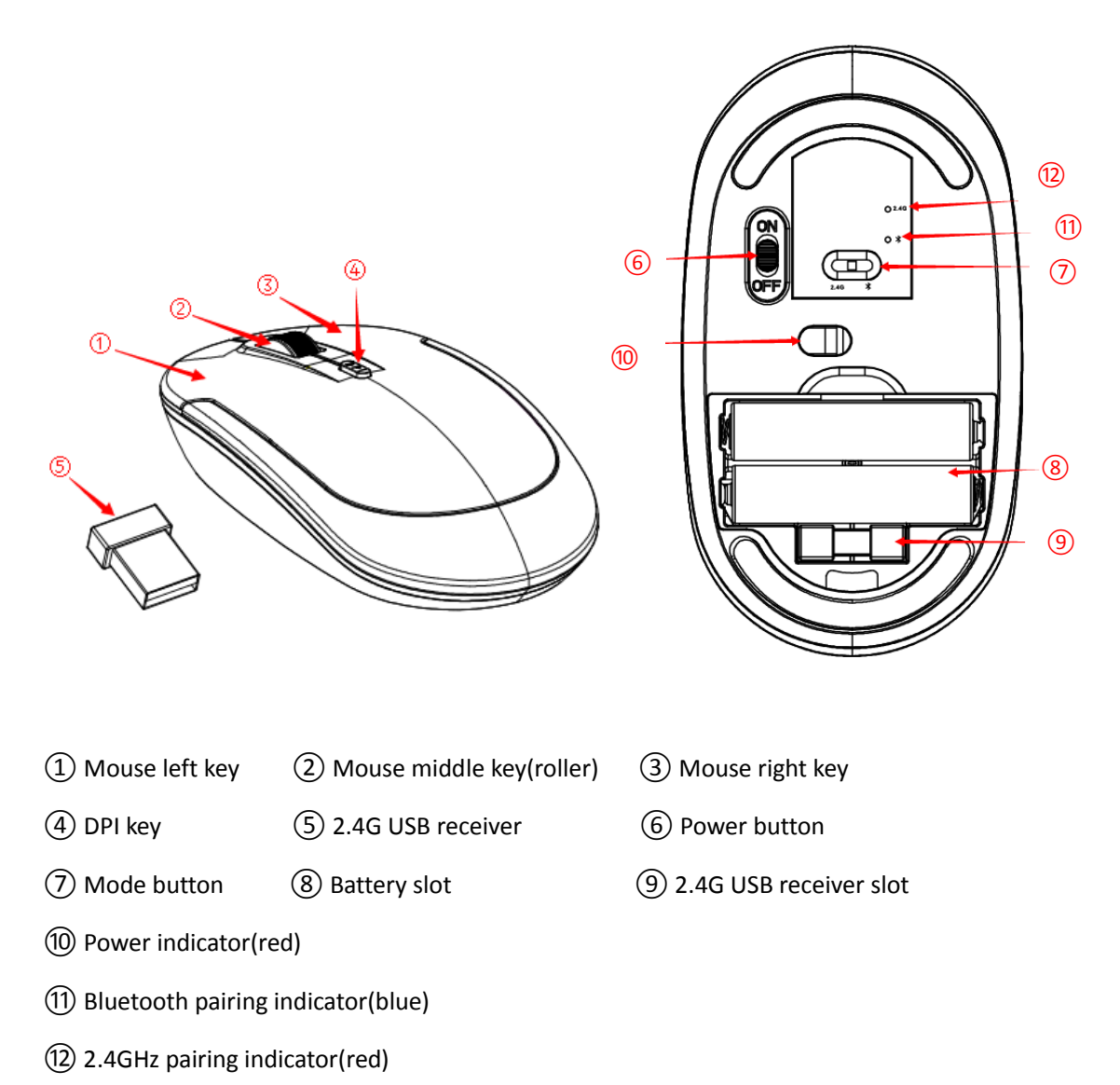

### **Bluetooth mode pairing steps**

1.Insert 2 AAA batteries into the battery slot.

2.Turn on mouse:Slide power button to "ON"position,power indicator turns red.

3.Change to Bluetooth mode: Slide mode button to  $\frac{1}{2}$  side, bluetooth indicator flashes blue 2 seconds,then off.

4.Enter bluetooth pairing mode: Press both middle and right keys together,indicator flashes blue.

5.Finish pairing:Turn on your device's bluetooth function,device searches the mouse

pairing name"NW-MD156" automatically.Click pairing name,pairing successfully,bluetooth indicator turns off.

#### **2.4GHz mode pairing steps**

1.Insert 2 AAA batteries into the battery slot.

2.Turn on mouse:Slide power button to "ON"position,power indicator turns red.

3.Change to 2.4GHz mode: Slide mode button to 2.4Gside,2.4G indicator flashes red 2 seconds,then off.

4.Enter 2.G pairing mode: Press both middle and right keys together,indicator flashes red.

5.Finish pairing: Plug 2.4G USB receiver into device's USB port,pairing successfully,2.4G indicator turns off.

#### **Note:**

1.If the USB receiver and mouse have been paired successfully.Just need to plug receiver into device's USB port,they will paired successfully.No need to press both middle and right keys.

2.2.4G USB receiver is only can be used for 2.4G connection,can not be used for bluetooth connection.

### **DPI level adjust**

Press "DPI" key to adjust mouse operating sensitivity level,800→1000→1200→1600. 800 DPI: Every mouse operating,it transmits 800 times of command control to device. 1000 DPI:Every mouse operating,it transmits 1000 times of command control to device. 1200 DPI:Every mouse operating,it transmits 1200 times of command control to device. 1600 DPI:Every mouse operating,it transmits 1600 times of command control to device.

#### **Energy saving mode**

If no using the mouse for 30 minutes,it will enter energy saving mode,press any key to active.

NOTE: This equipment has been tested and found to comply with the limits for a Class B digital device, pursuant to part 15 of the FCC Rules. These limits are designed to provide reasonable protection against harmful interference in a residential installation. This equipment generates uses and can radiate radio frequency energy and, if not installed and used in accordance with the instructions, may cause harmful interference to radio communications. However, there is no guarantee that interference will not occur in a particular installation. If this equipment does cause harmful interference to radio or television reception, which can be determined by turning the equipment off and on, the user is encouraged to try to correct the interference by one or more of the following measures:

- Reorient or relocate the receiving antenna.

- Increase the separation between the equipment and receiver.

-Connect the equipment into an outlet on a circuit different from that to which the receiver is connected.

-Consult the dealer or an experienced radio/TV technician for help

Changes or modifications not expressly approved by the party responsible for compliance

could void the user's authority to operate the equipment.

This device complies with Part 15 of the FCC Rules. Operation is subject to the following

two conditions:

(1) this device may not cause harmful interference, and

(2) this device must accept any interference received, including interference that may cause undesired operation.